This topic supplies specifications for Dell PCs that Aerotech approves for A3200 installation. If you are using one of the Aerotech-approved Dell PCs, use the BIOS settings in this topic. Do not use the BIOS settings supplied for PCs that are not approved by Aerotech.

# **Form Factors**

| Chassis | Manufacturer Product Number      |
|---------|----------------------------------|
| Desktop | Precision 5810, BIOS Version A12 |
|         | Precision 5810, BIOS Version A16 |

## **Dell PC Configurations Tested at Aerotech**

#### **BIOS Version 12**

- Dell motherboard
- BIOS Version 12
- E5-1620 CPU
- 500 GB SATA hard drive
- 16 GB RAM
- Windows 7 Pro. 64-bit
- Nvidia NVS 310 graphics in "Standard VGA" mode
- 350 Watt power supply

#### **BIOS Version 16**

- Dell motherboard
- BIOS Version 16
- E5-1603 V3 CPU
- 500 GB SATA hard drive
- 16 GB RAM
- Windows 7 Pro. 64-bit
- Nvidia NVS 310 graphics in "Standard VGA" mode
- 350 Watt power supply

# **BIOS Settings**

Change the BIOS settings of your Dell PC to be the same as the values in the Required Setting column in the table that follows.

| BIOS | Version | 12 |
|------|---------|----|
|------|---------|----|

| <b>BIOS Version 12</b> |                  | <b>BIOS Version 16</b> |                  |
|------------------------|------------------|------------------------|------------------|
| Name                   | Required Setting | Name                   | Required Setting |
| Trusted Computing      | TPM Disabled     | Audio                  | Disabled         |
|                        |                  | TPM Security           | Disabled         |
|                        |                  | ТРМ                    | Off              |
|                        |                  | Speed Step             | Disabled         |
|                        |                  | C-States               | Disabled         |
|                        |                  | Deep Sleep             | Disabled         |
|                        |                  | Block Sleep            | S3               |
|                        |                  | ASPM                   | Disabled         |

### Windows Settings

To see the Windows settings that you must change, refer to the User Guide for Optimizing Performance on the website or the Optimizing A3200 Performance topic of the help file.

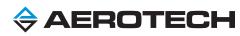